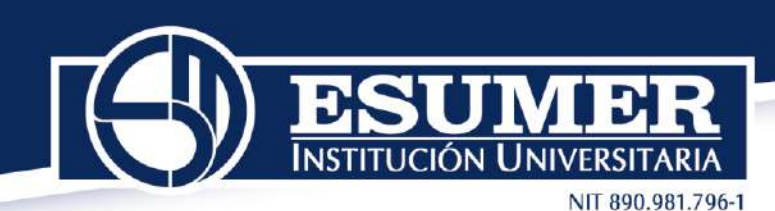

## **INSTRUCTIVO PARA REGISTRO Y PAGO DEL EXAMEN SABER TyT y SABER PRO EN LA PLATAFORMA DEL ICFES**

Señor estudiante,

Es importante que lea completamente este documento antes de pagar el examen debido a que el Icfes no realiza devolución.

Tenga en cuenta que las fechas del proceso son establecidas por el Icfes, las cuales son inamovibles por lo tanto Esumer se rige a ellas.

Siga los pasos que se describen a continuación para inscribirse (Registrar el examen) de manera correcta:

**Paso 1:** A partir del 13 de febrero y hasta el 03 de marzo de 2023 Ingrese a la siguiente URL: **[http://www.icfesinteractivo.gov.co](http://www.icfesinteractivo.gov.co/)** donde visualizará el siguiente pantallazo: Ingrese el usuario y contraseña asignado y que le fue enviado al correo institucional

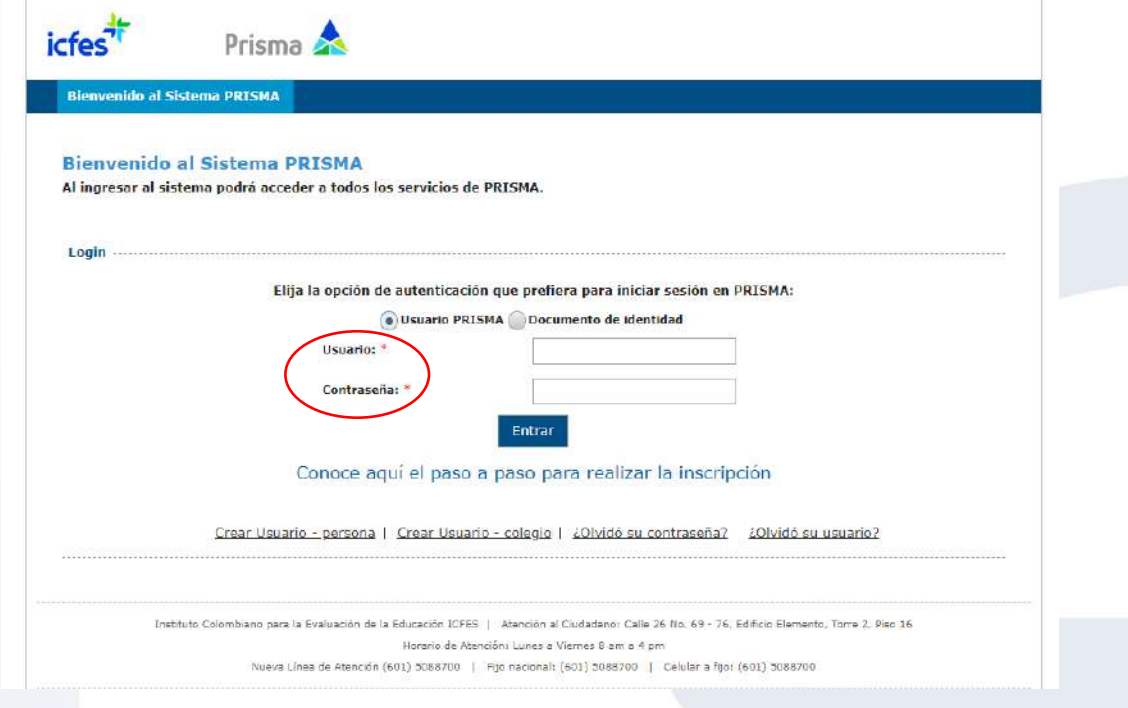

Una vez ingrese, debe actualizar los datos indicando un correo alterno que use frecuentemente

NIT 890.981.796-1

IЭ

**IM** 

**UCIÓN UNIVERSITARIA** 

 $\overline{D}$ 

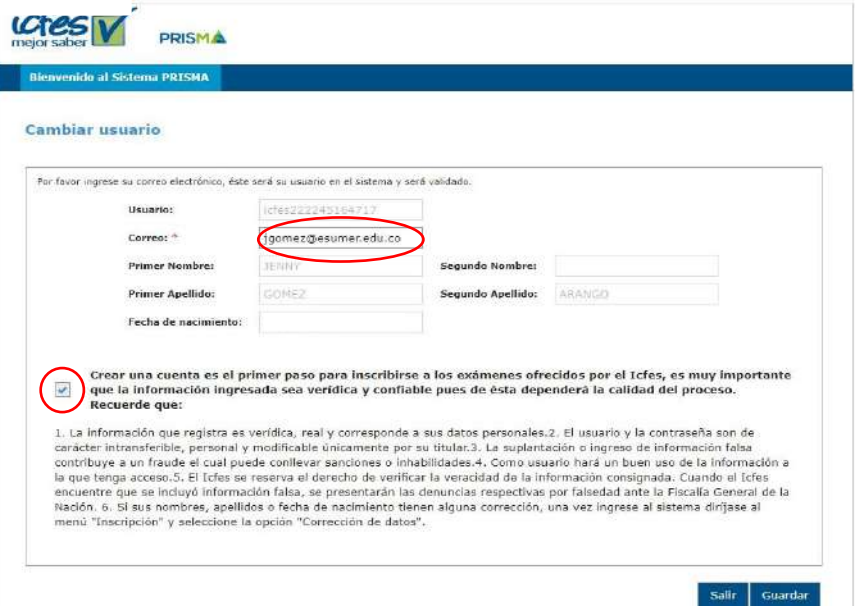

Recibirá un correo del Icfes para confirmar el correo electrónico alterno que suministró y poder continuar con el registro de la cuenta de usuario. Lea atentamente el correo y siga las instrucciones enviadas:

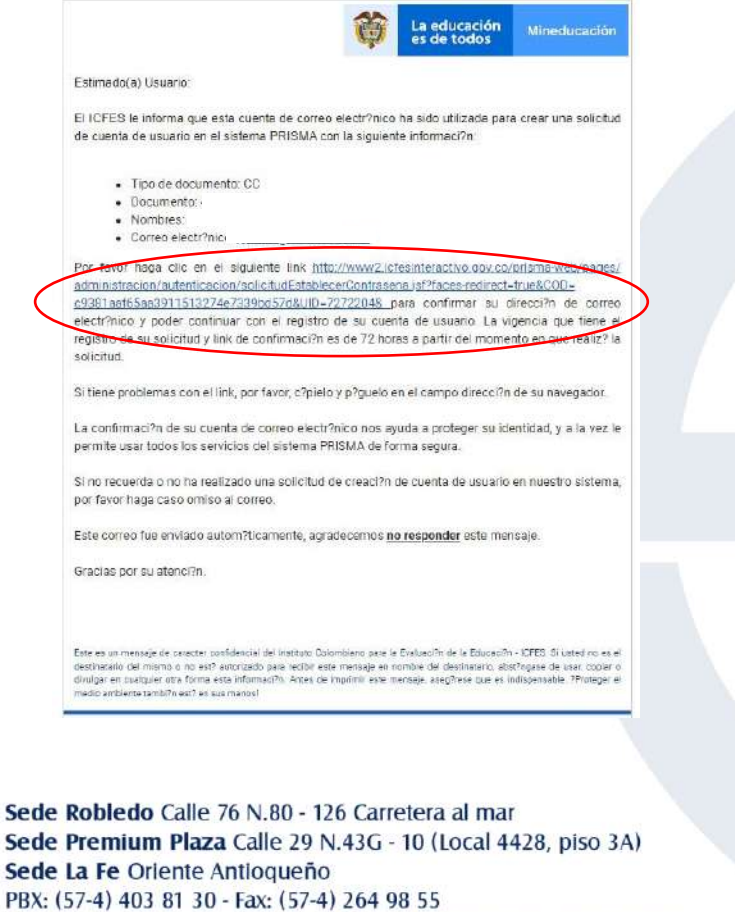

E-mail: esumer@esumer.edu.co - Medellín, Colombia - Surámerica

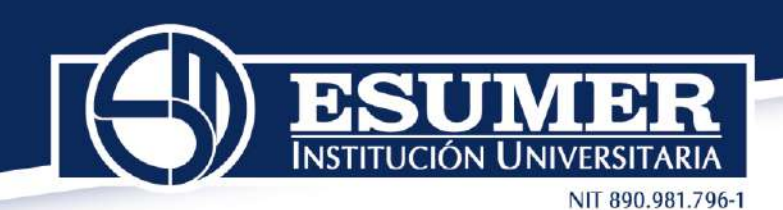

**Paso 2:** Diligenciamiento del formulario de inscripción del examen.

Aparecerá el usuario asignado por el Icfes y usted deberá crear una contraseña nueva y confirmarla.

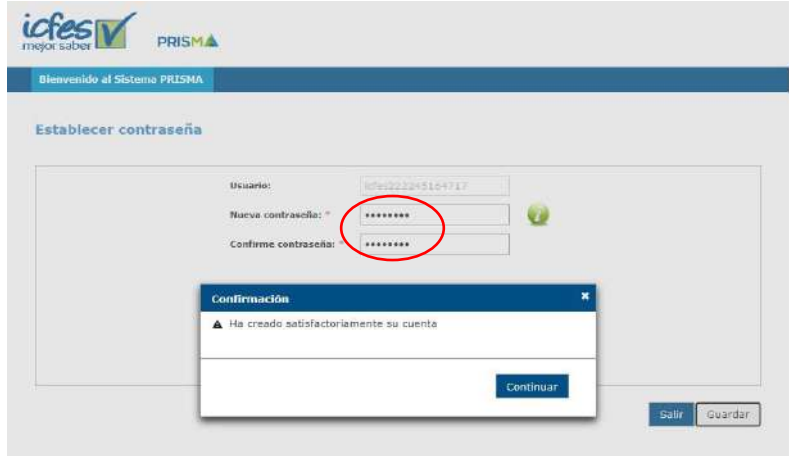

A continuación, visualizará una ventana confirmando que ha creado satisfactoriamente su cuenta. Dar clic en continuar.

**En usuario:** colocar el correo electrónico alterno que suministró

**En contraseña:** colocar la creada por usted.

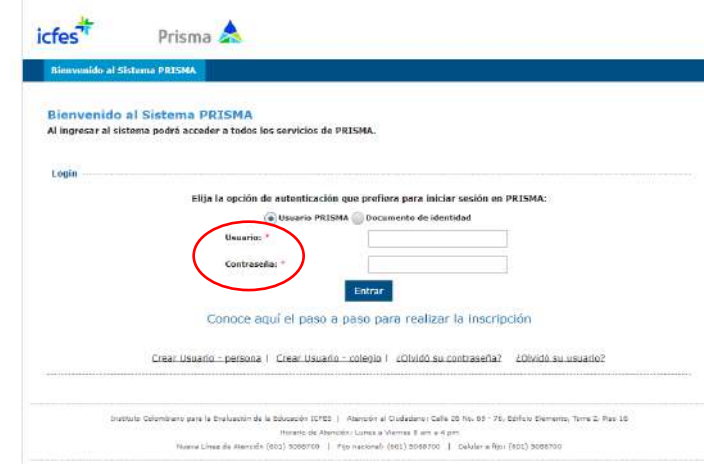

Una vez ingrese visualizará el siguiente pantallazo:

NIT 890.981.796-1

IÓN UNIVERSI

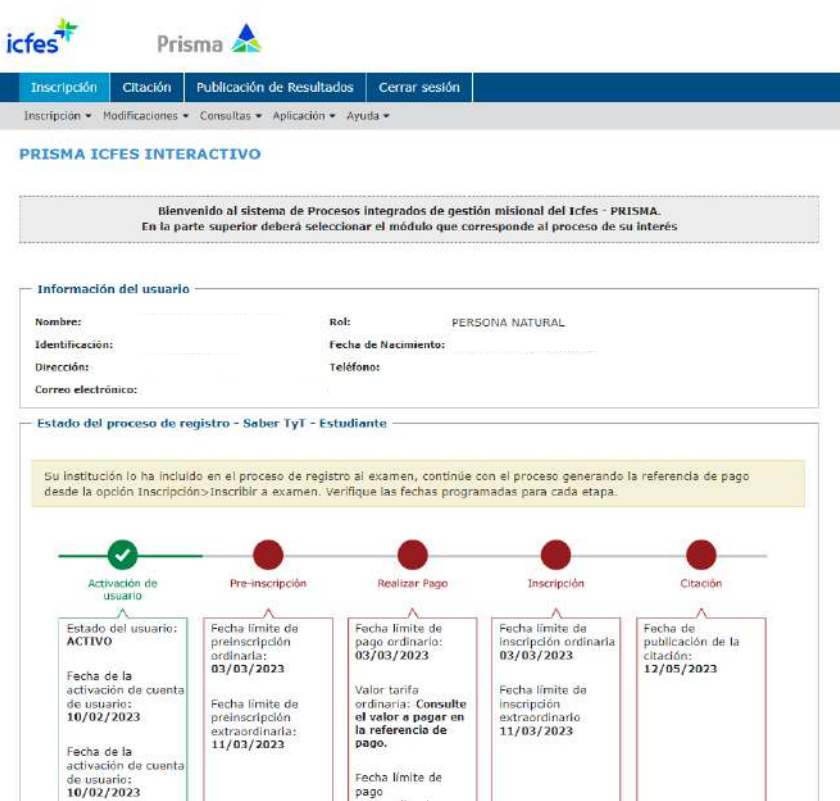

En la pestaña Inscripción ubicada en la parte superior izquierda de la imagen, dar clic para desplegar "Inscribir a examen". Recuerde que Saber TyT es para quienes van a graduarse de un programa Tecnológico y Saber pro es para quienes van a graduarse de un programa universitario.

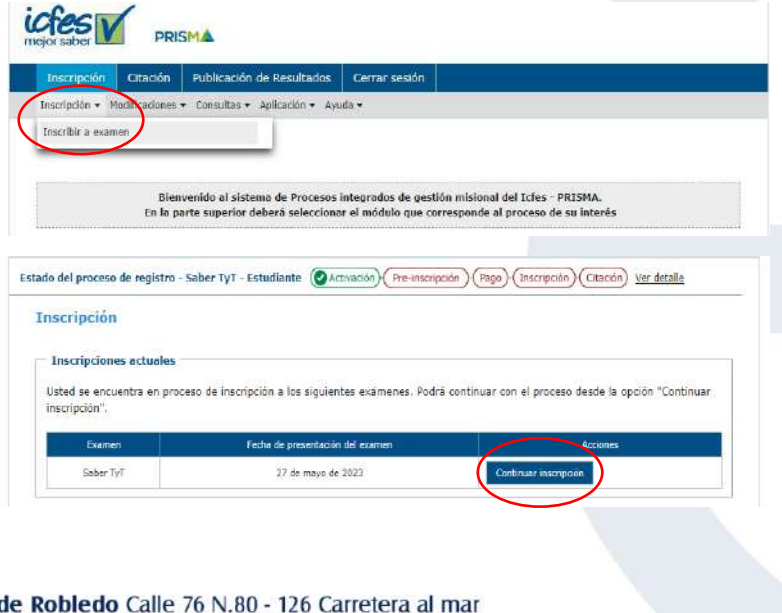

**Sec** Sede Premium Plaza Calle 29 N.43G - 10 (Local 4428, piso 3A) Sede La Fe Oriente Antioqueño PBX: (57-4) 403 81 30 - Fax: (57-4) 264 98 55 E-mail: esumer@esumer.edu.co - Medellín, Colombia - Surámerica

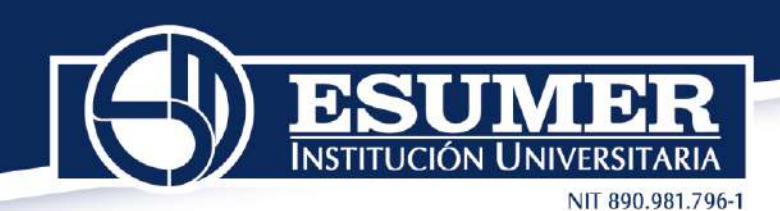

Por política de tratamiento de datos personales, el Icfes solicita autorización para suministrar los datos requeridos en el formulario de Registro del examen. Una vez autorice, continuar con el proceso.

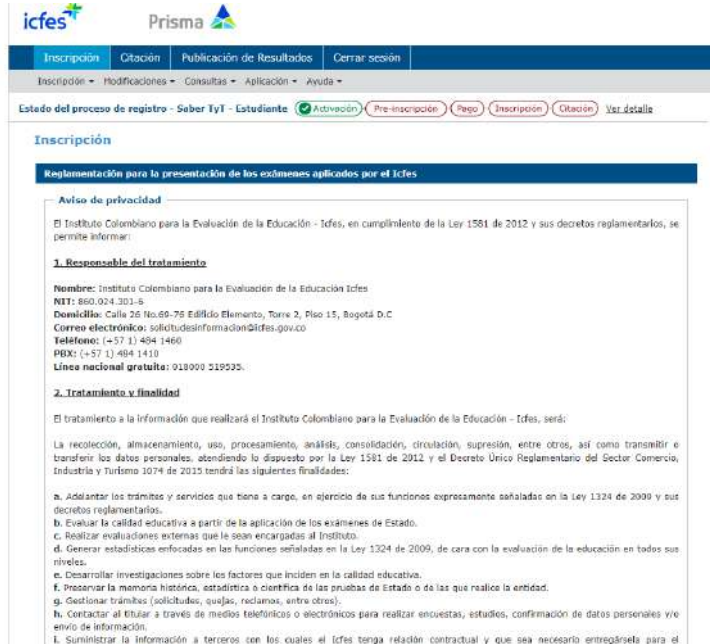

**Paso 3:** Diligencie completamente los campos del formulario: (información personal, Discapacidad, Información académica, Información de citación, Información socioeconómica)

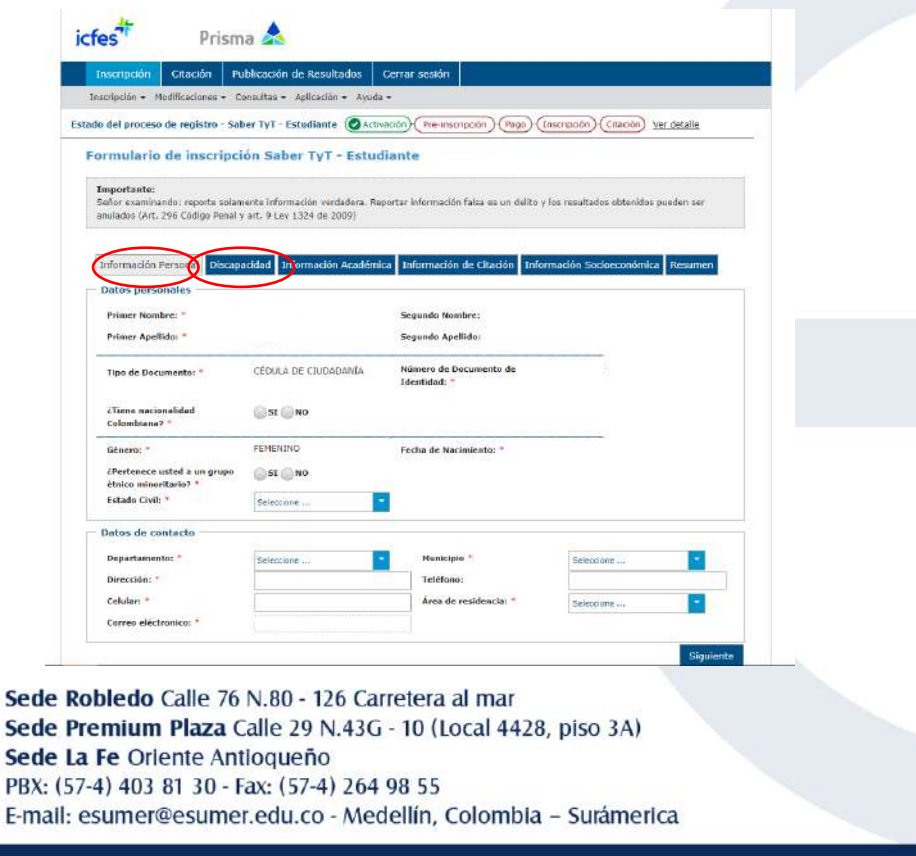

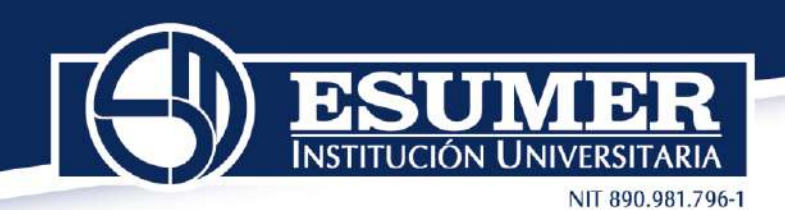

Una vez termine de diligenciar el formulario visualizará un resumen con los datos que usted ingreso, así como también, la información de los módulos o competencias que deberá presentar durante el examen. Para terminar de clic en el botón Preinscribirse.

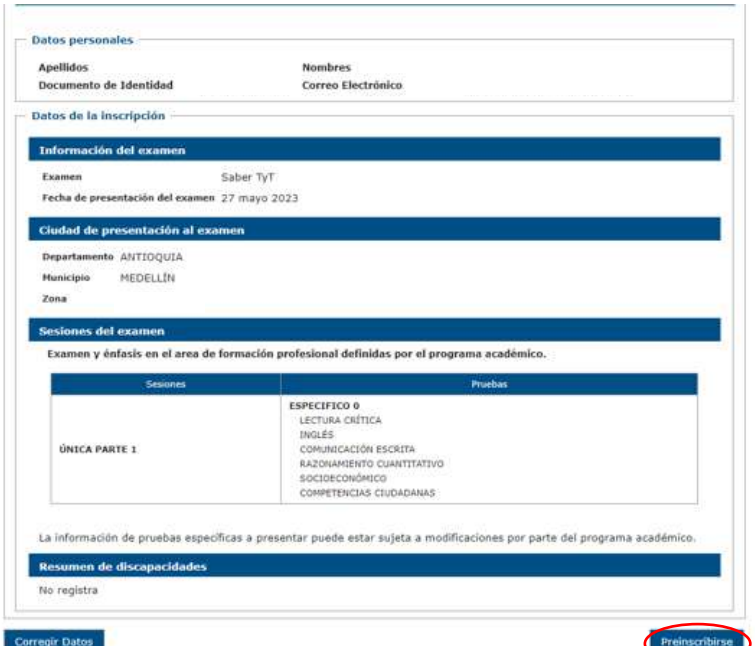

Confirme la preinscripción del examen en el siguiente pantallazo:

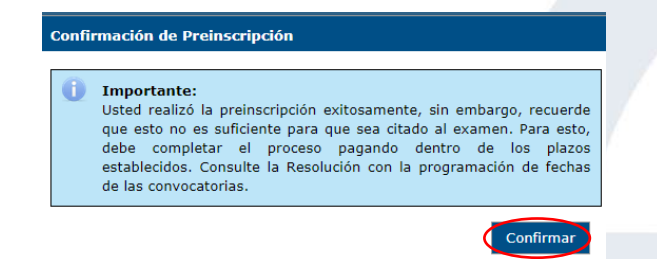

Seguido, la plataforma arrojará el tipo de examen a presentar, la tarifa a pagar y la fecha de presentación:

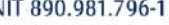

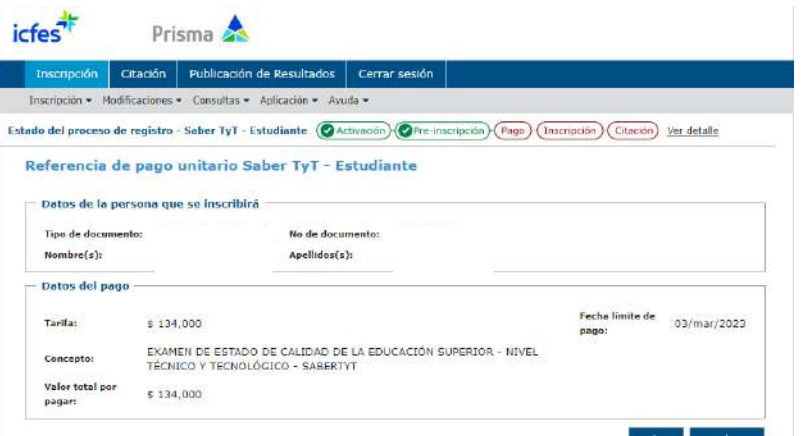

Dar clic en continuar para visualizar los medios de pago disponibles:

- 1. Pago en ventanilla de banco (genera referencia para pagar en cualquier sucursal del Banco de Bogotá o Davivienda).
- 2. Pago por medios electrónicos (podrá pagar en línea por el botón PSE).

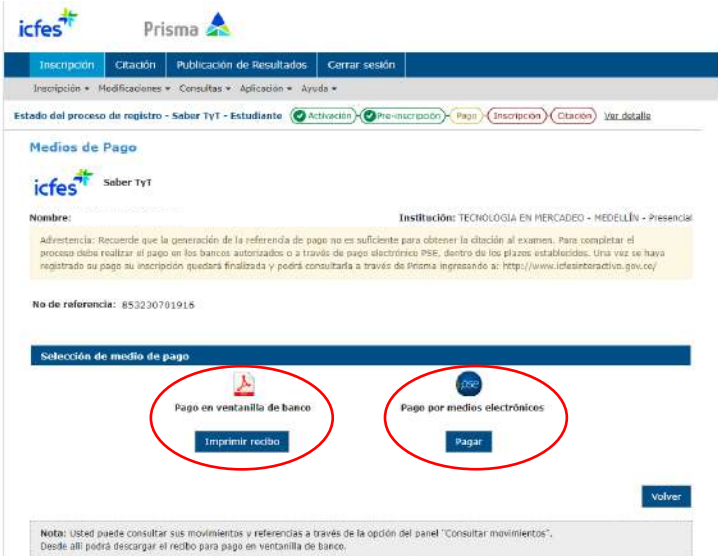

**Nota:** El pago deberá realizarlo antes del **03 de marzo de 2023.** De no hacerlo, el Icfes no generará citación para usted.

**Paso 4:** Consulte la Citación al examen a partir del **viernes 12 de mayo de 2023,** en **[www.icfesinteractivo.gov.co](http://www.icfesinteractivo.gov.co/)** [o](http://www.icfesinteractivo.gov.co/)pción **"CITACIÓN"** 

## **¡Éxitos en el proceso!**